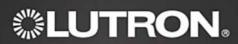

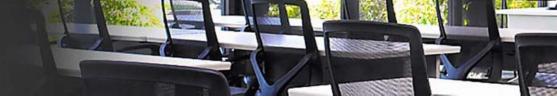

# **Lighting Control Institute Web-based Course Instructions**

### Step 1

Navigate your browser to: <u>Lutron.com/Icionline</u>

\*Skip to Step 4 if you already have an Account created\*

### Step 2

Click "If you are not yet registered, register now" located on the right side of the page.

## Step 3

Enter your information.

#### Step 4

Next, select Web-based Training on the LCI homepage.

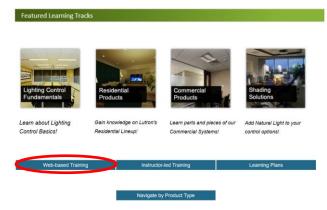

## Step 5

Select the **Training Focus** link for the types of courses in which you are interested.

## Step 6

Find the course you would like to take and select the Click here to start this course link to begin.

Questions? Email training@lutron.com

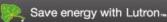